## Introduction to C Programming

— Overview *·* Tutorial —

Waseda University

# **Overview of this lecture**

### **Overview**

Learning basics of the C language on the UNIX system (We will use CentOS in this lecture.)

### Aim

- Using basic UNIX commands
- Understanding programming and software
- Writing/Debuging C programs

#### How to learn

- You must watch a lecture Video before each lesson.
- You solve an exercise and submit your answer via the CourseN@vi system.
- If you have any questions, you can ask your teacher or teaching assistants.

# **Curriculum**

Overview & Tutorial UNIX Usage

Basics of Programming (1) : Variables *·* Standard Input/Output (1) Basics of Programming (2) : Variables *·* Standard Input/Output (2) Basics of Programming (3) : Branches Basics of Programming (4) : Loops (1) Basics of Programming (5) : Loops (2)

Arrays *·* Preprocessor Random Numbers *·* Mathematical Libraries Functions *·* Global Variables Pointers Characters *·* Strings File Input/Output Structures

# **Grading**

#### Attendance

- You will fail your grade if you attend less than 10 lessons.
- You must register your attendance on the Course N@vi system.
- You will be marked absent if you delay more than 10 minutes.

### Evaluation

- Number of attendance
- Exercises
- **•** Homeworks
- Examinations

### Caution

Any cheating (ex. copying someone's code entirely) is prohibited.

## **Preliminaries**

Students are assumed to already learn the followings. You should learn them by yourself if you are inexperienced.

- Mouse operations (double-clicking, dragging)
- Touch-typing (*→* gtype helps you to practice!) (http://www-it.sci.waseda.ac.jp/links/gtypist/)
- Japanese Input (http://www.mse.waseda.ac.jp/mse-help)  $[Ctrl] + [\Psi]$ ,  $[ space]$ ,  $[ Enter]$ ,  $[Ctrl] + [i]$  etc. 【¥】or【*\*】
- One-byte character, Two-byte character Recommend using one-byte characters when you are coding.
- Browse web pages, Send emails
- Instructions for connecting UNIX system from outsize the campus http://www-it.sci.waseda.ac.jp/links/TeraTerm/
- System environment in this room is available at http://www.mse.waseda.ac.jp/pc-room/63floor.html

# **C & UNIX system**

#### What is C?

Adaptable & Flexible: C is a programming language that allows a software engineer to communicate with a computer. C has been used for a variety of programs including operating systems, applications, etc.

#### What is UNIX?

Portable & Widely-used: UNIX is a computer operating system. It was developed in the 1969 at AT & T Bell Labs research center. Almost all parts of UNIX is written in C. UNIX is designed to be portable, multi-tasking, and multi-user. UNIX operating systems are widely used in servers, workstations, supercomputer, and mobile devices.

## **Today's Topics**

- How to login / logout the UNIX system
- Start GNOME terminal *·* Exit the terminal
- Operations in web browser

# **Login / logout the UNIX system**

### Login

#### Choose the operating system named "CentOS" after booting.

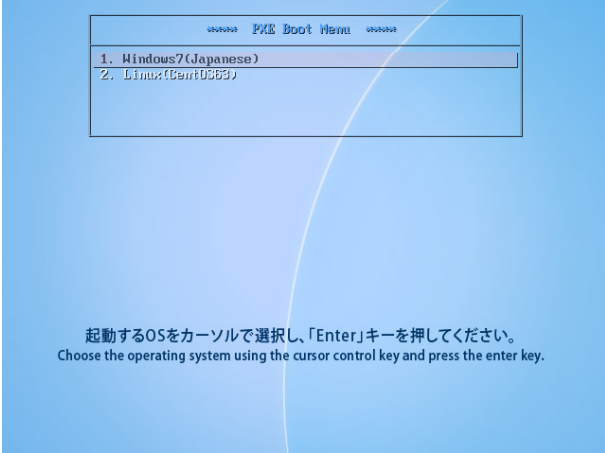

# **Login / logout the UNIX system**

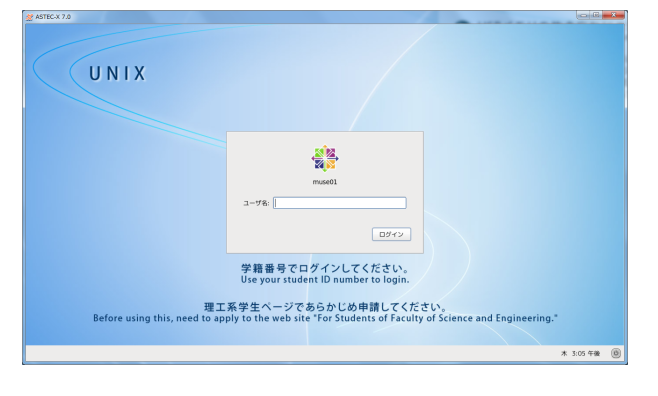

- Student ID and password are necessary to login.
	- $\bullet$  Other people never knows your password. (You should choose a strong password.)
- You must have your account of the UNIX system.
	- Do not use others' account.
- You need to apply for getting your account before this lecture. http://www.mse.waseda.ac.jp/pc-room/unix/about.html

# **Terminal**

### Running terminal

### You run the terminal through  $[\text{Applications}] \rightarrow [\text{System Tools}] \rightarrow [\text{Terminal}]$

- You can also run the terminal by clicking a display-icon at top of your screen.
- You can enter UNIX commands on the terminal.

# **Terminal**

### Running terminal

### You run the terminal through  $[\text{Applications}] \rightarrow [\text{System Tools}] \rightarrow [\text{Terminal}]$

- You can also run the terminal by clicking a display-icon at top of your screen.
- You can enter UNIX commands on the terminal.

## Enter UNIX commands

\$ ○○○○【Enter key】

## Exit the terminal

\$ exit【Enter key】

## **Operations in web browser**

• In this lecture we use a web browser named "Firefox".

Running Firefox on the terminal

\$ firefox &【Enter key】

- Type "&" at the end of the command. Otherwise, you cannot use the terminal when Firefox ends.
- Quit Firefox by clicking " $\times$ " button at the upper right of the window.
- Running Firefox again, then access the following web site: http://www-it.sci.waseda.ac.jp/CPR1/

## **Login / logout the UNIX system**

#### Logout the UNIX system

When the class ends, you logout the UNIX system through  $[\text{Account}] \rightarrow [\text{Quit}]$ 

## **Summary**

- How to login / logout the UNIX system
- Start GNOME terminal *·* Exit the terminal
- Operations in web browser